## In **Microsoft Outlook 2003** selezionare dal menù:

## **Strumenti**->**Account di posta elettronica**->**Aggiungi nuovo account**

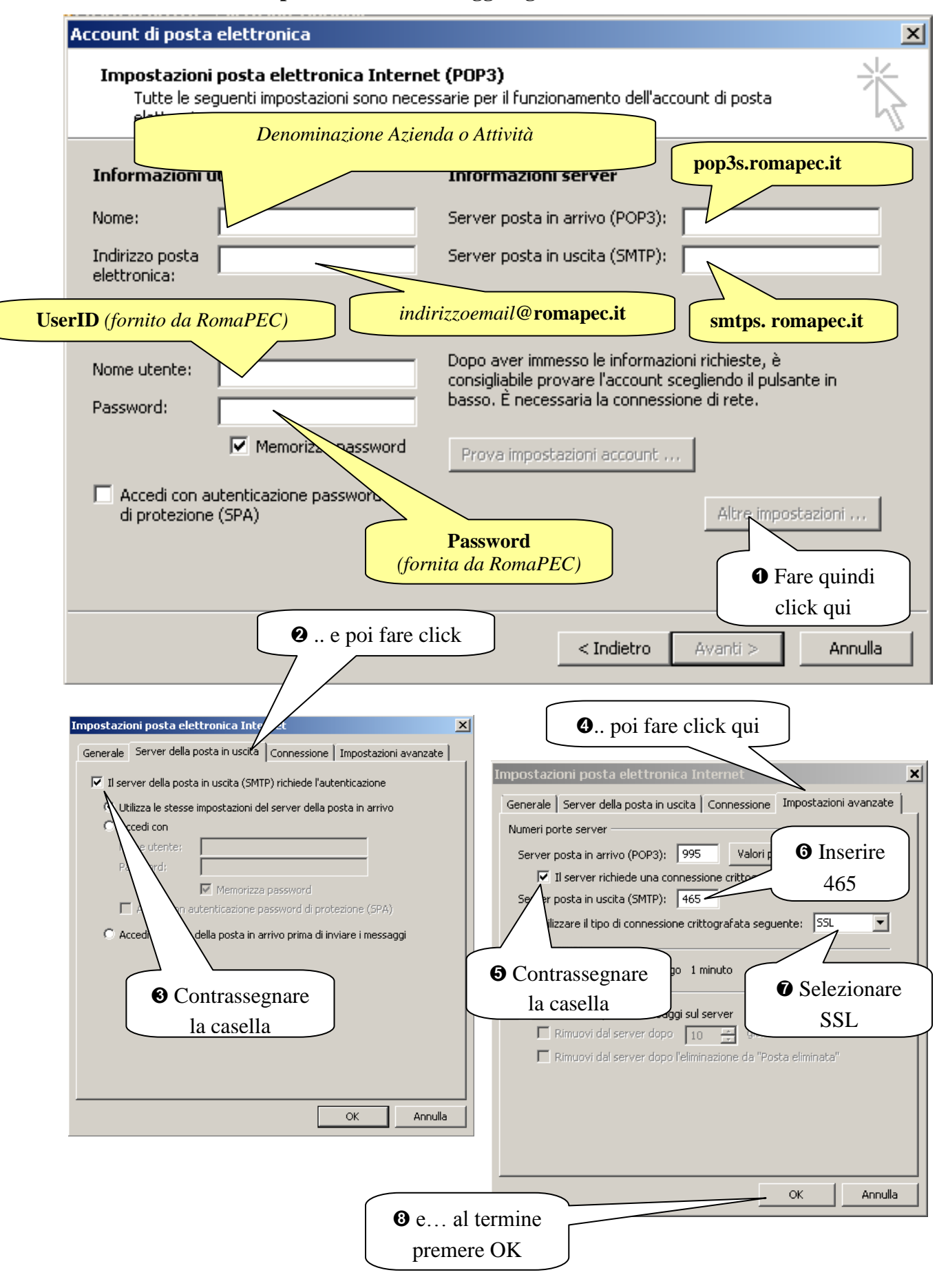